## **Закрытие Бюджетных обязательств прошлых лет в Смарт-Бюджет ПРО**

Бюджетные обязательства по контрактам и договорам прошлых лет, изменения по которым не передаются из АИСГЗ в систему БЮДЖЕТ-Смарт ПРО (выдается сообщение о возникновении ошибки), необходимо аннулировать в базе Бюджет-Смарт 2023 года из-за разрыва связи между системами.

Для аннулирования проблемных бюджетных обязательств, в Бюджет-Смарт Про 2023 года надо либо создать соответствующие документы вручную, либо прибегнуть к автоматическому способу. Для этого надо выполнить следующие действия:

Из раздела «Текущие задачи» выбрать пункт «бюджетные обязательства» и подпункт «Принято». В загрузившемся списке документов выбрать проблемные бюджетные обязательства. Затем нажать «клинешек» на кнопке как указано на рисунке ниже, и в раскрывшемся списке дополнительных действий выбрать «Формирование документов «Бюджетное обязательство» на аннулирование»

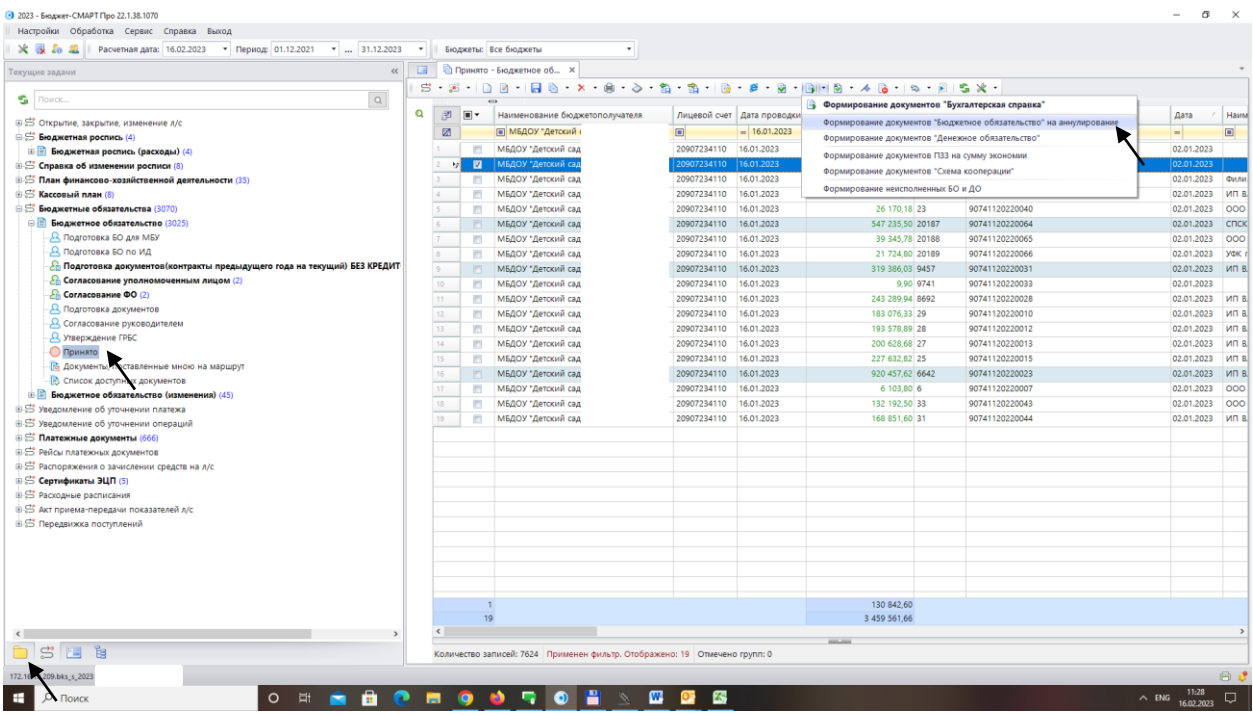

Далее нажать «Да», подтвердив запрос на формирование документов на аннулирование.

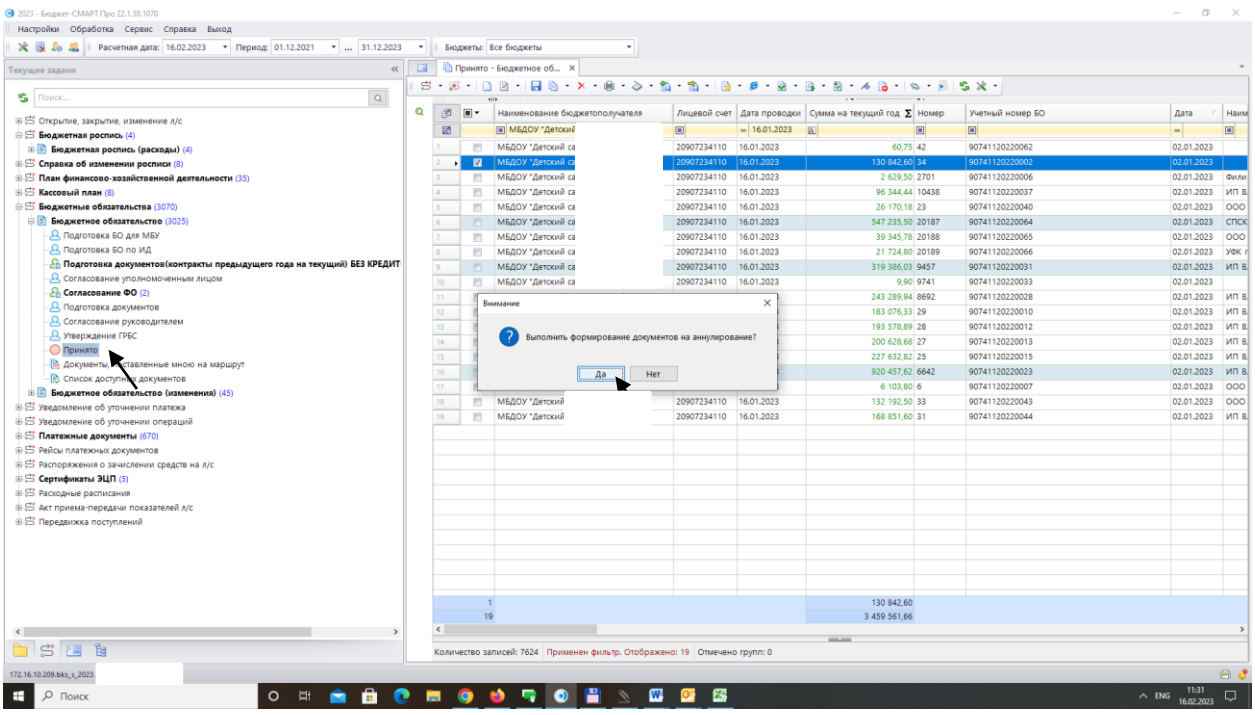

Ниже приведен экран при завершении работы команды на аннулирование.

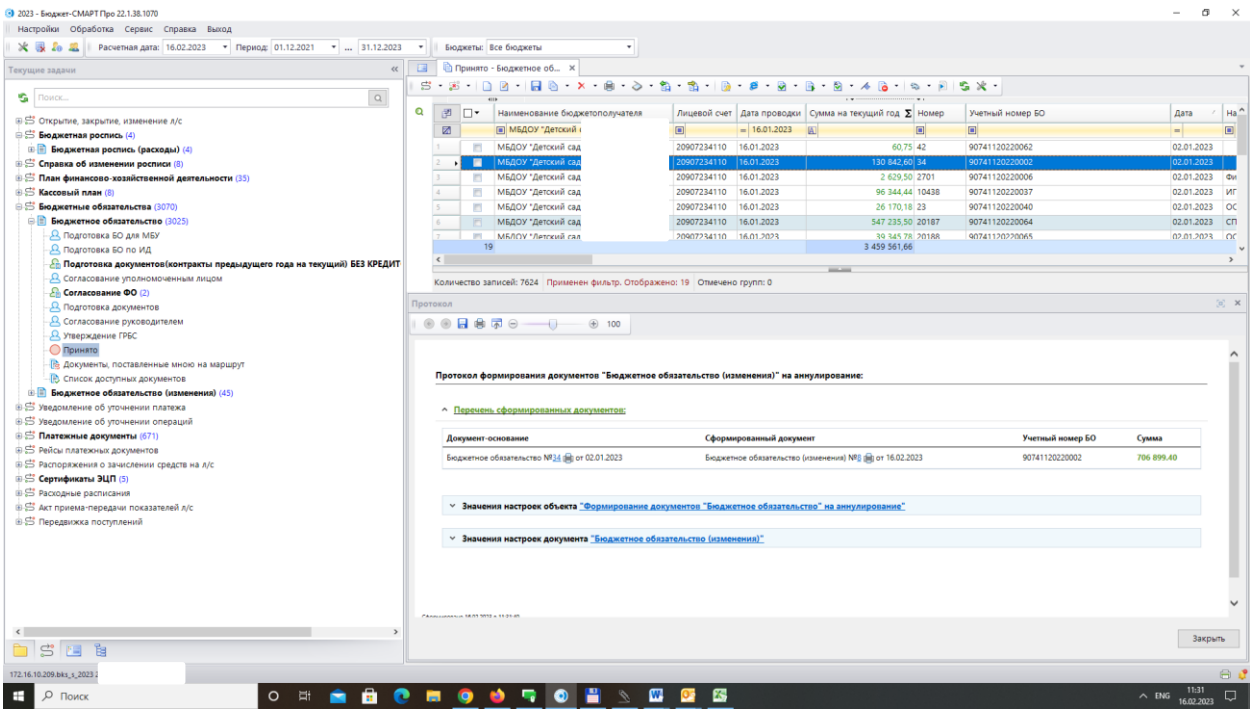

Далее переходим в пункт «Бюджетные обязательства (изменения)» подпункт «Подготовка документов (контракты предыдущего года на текущий) БЕЗ КРЕДИТОРКИ». В загрузившемся списке документов находим нужные (сформированные на аннулирование) документы и отправляем их по маршруту стандартным способом.

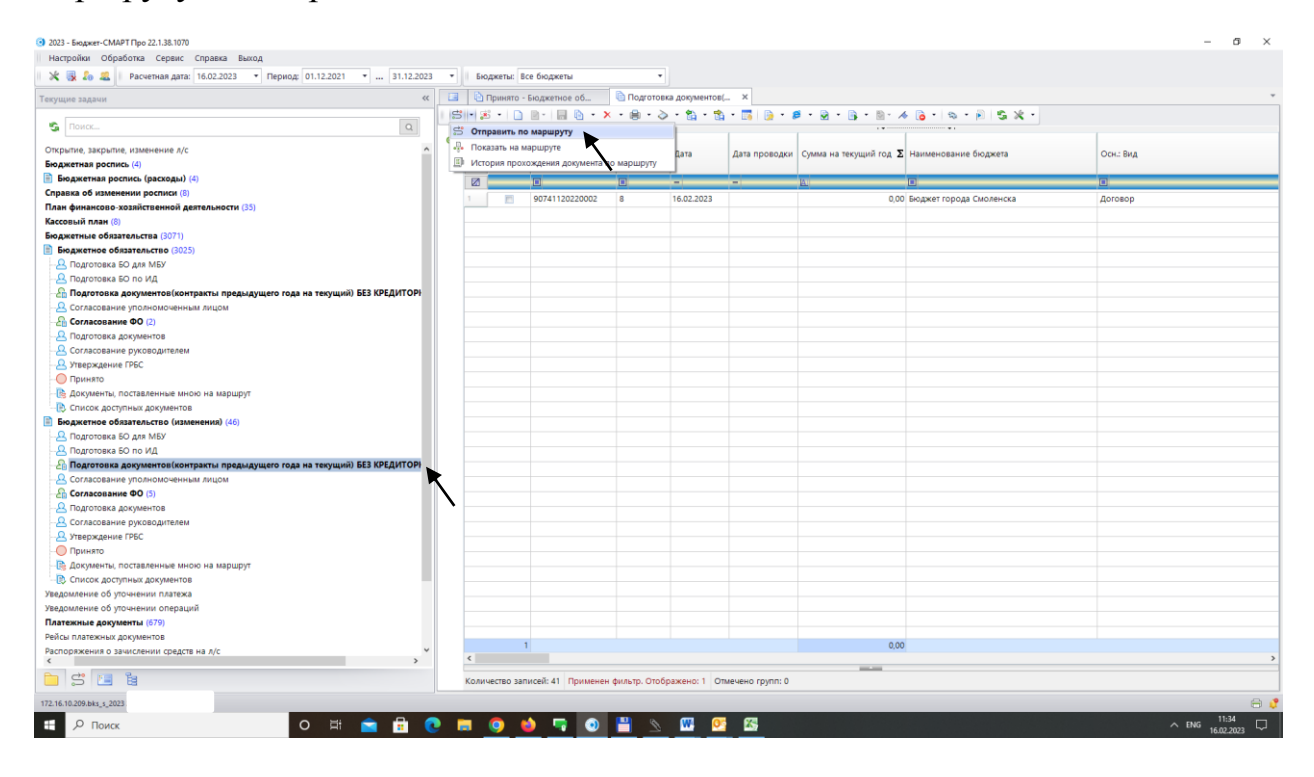

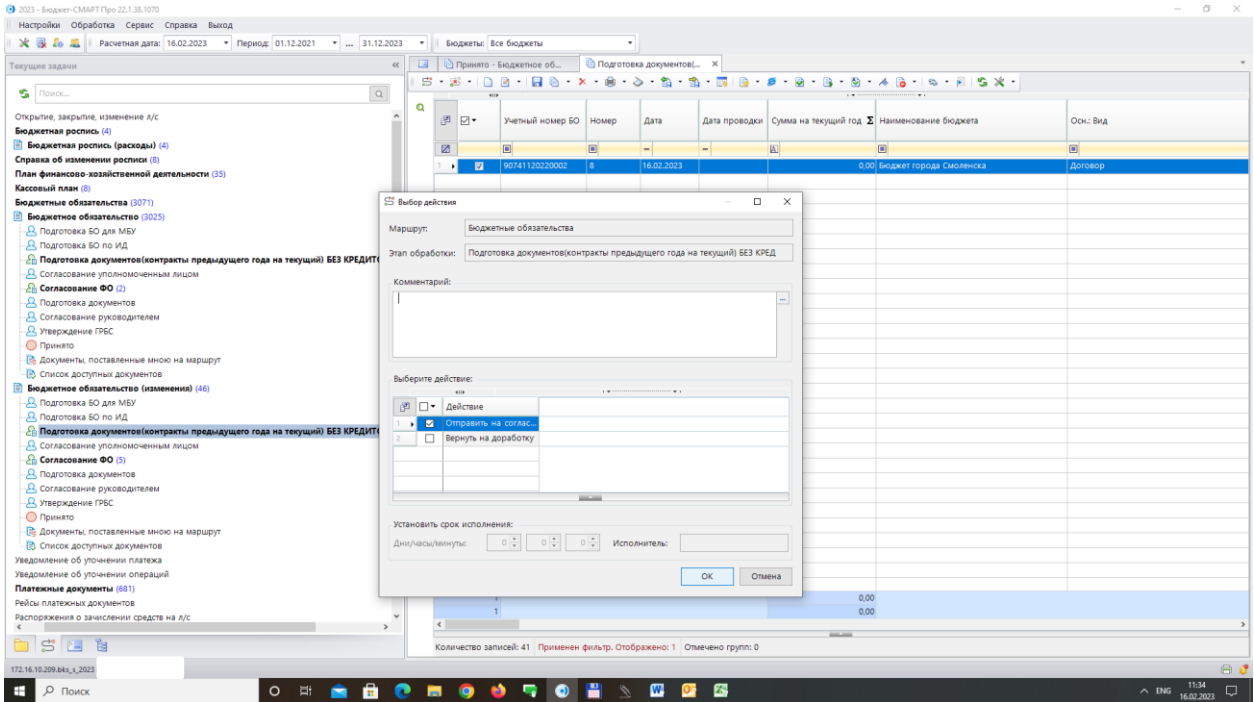